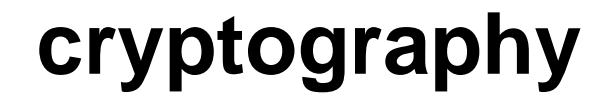

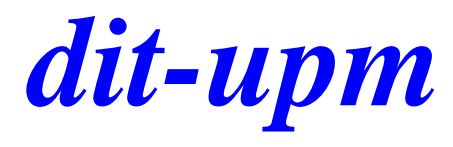

# **exercise 2 openssl**

José A. Mañas < http://www.dit.upm.es/~pepe/> Dep. de Ingeniería de Sistemas Telemáticos E.T.S. Ingenieros de Telecomunicación Universidad Politécnica de Madrid

**18 September 2016**

### software

OpenSSL

dit

- already installed: linux, mac os x
- site: https://www.openssl.org/
- windows: https://sourceforge.net/projects/openssl/
- 1. prepare (or download) configuration file
	- [http://www.dit.upm.es/~pepe/doc/seg4/ca/openssl.cnf](http://www.dit.upm.es/~pepe/doc/seg4/openssl/openssl.cnf)
- 2. download CA certificates
	- [http://www.dit.upm.es/~pepe/doc/seg4/ca/ca.crt](http://www.dit.upm.es/~pepe/doc/seg4/openssl/ca.crt)
	- [http://www.dit.upm.es/~pepe/doc/seg4/ca/ca\\_cert.pem](http://www.dit.upm.es/~pepe/doc/seg4/openssl/ca-cert.pem)
- 3. generate key pair  $(X = \text{NameSurname})$ 
	- openssl req -config openssl.cnf -out X.csr -new -newkey rsa:2048 -nodes -keyout X\_sec.pem
- 4. send X.csr to jmanas@dit.upm.es

# *dit* **returned certificate**

- 6. you will receive an email with the certificate in two formats
	- X\_cert.pem (PEM)
	- $\blacksquare$  X.crt (DER)
- 7. merge with private key
	- openssl pkcs12 -export -out X.p12 -inkey X\_sec.pem -in X\_cert.pem -certfile ca\_cert.pem
- 8. file X.p12 is a password-protected container
	- $\blacksquare$  private key
	- $\blacksquare$  public key
	- certificate

# other useful functions

### view certificate

dit

openssl x509 -in X\_cert.pem -noout -text

openssl x509 -- inform der - in X.crt - noout - text

# *dit* **usage**

- 9. import .p12
- **en Windows, Internet Explorer,**
- **•** mac, Keychain
	- 1. import CA certificate ca.crt
	- 2. import yours keys X.p12

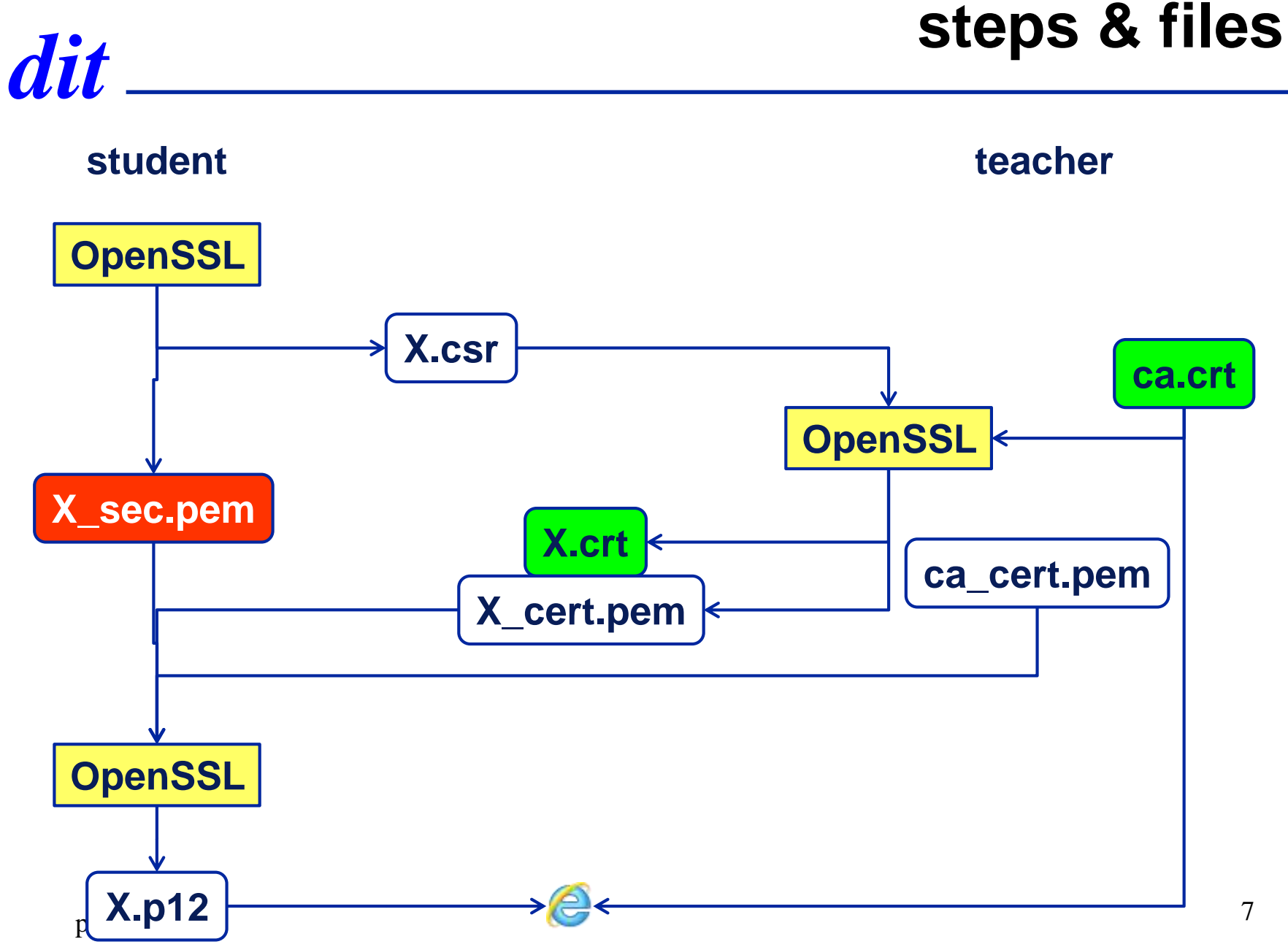

# windows

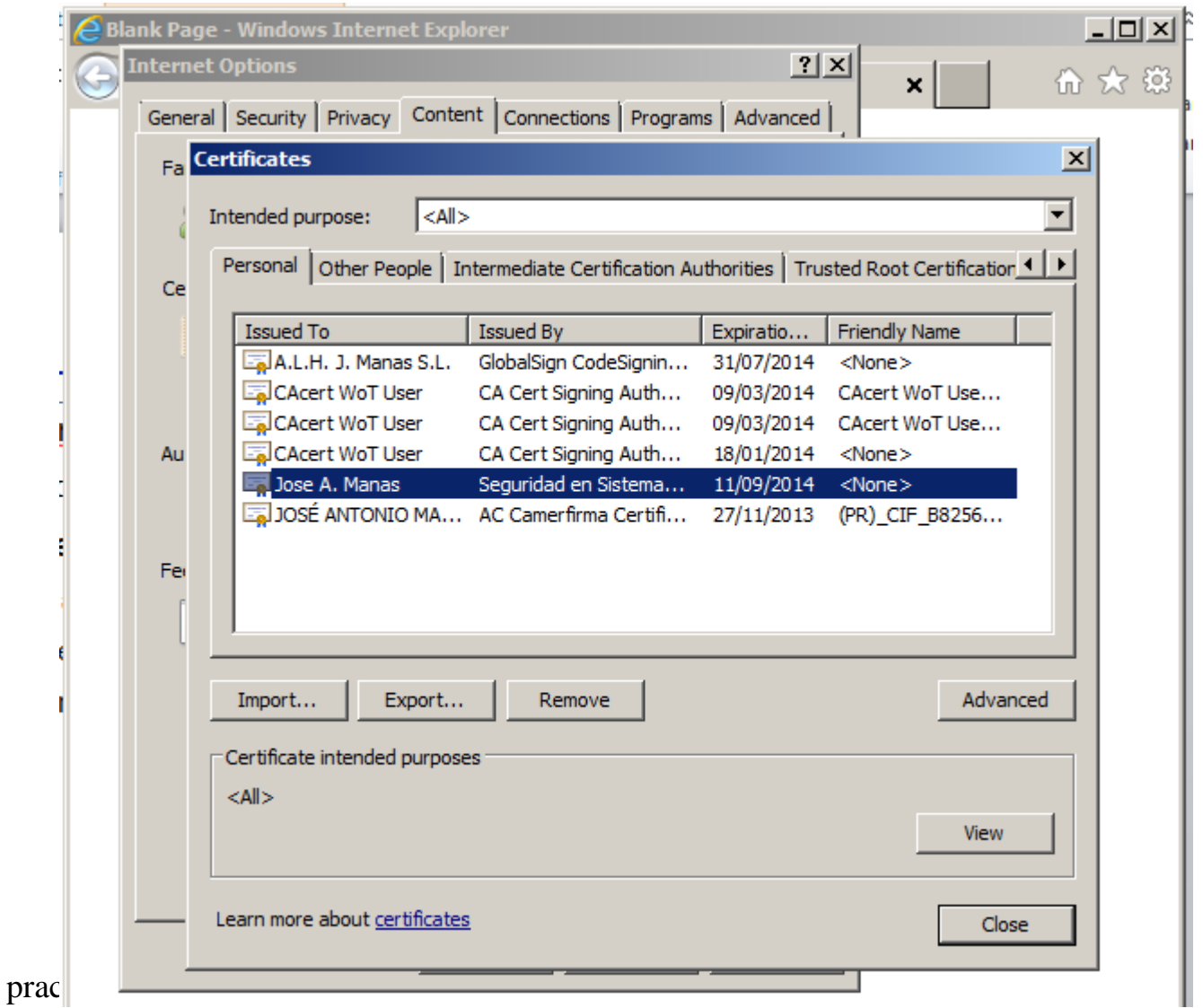

 $\operatorname{dit}$ 

# **openssl at windows**

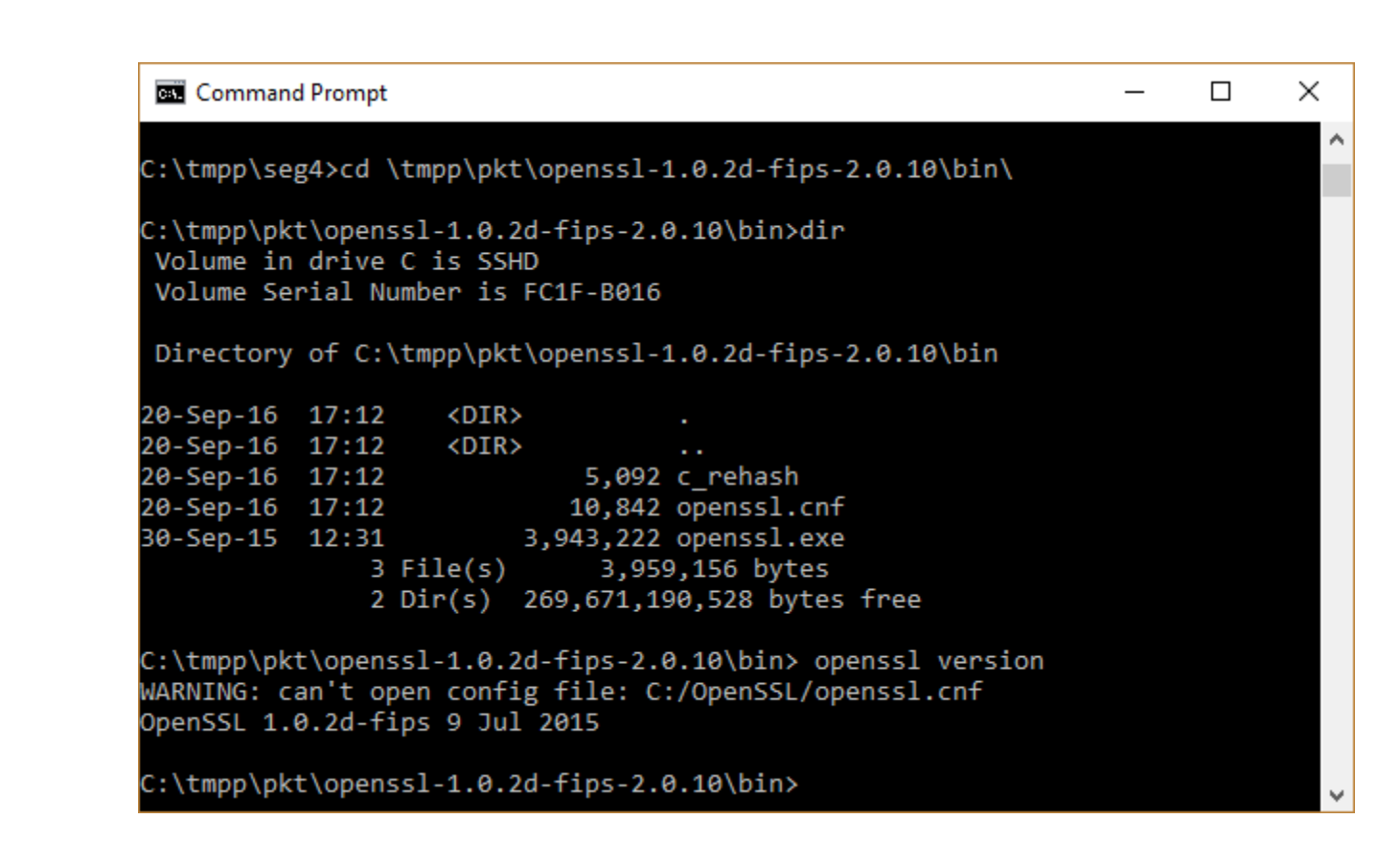

dit